Written-out Talk Scripted Talker University of Careful Planning May 1, 1894

### **0:00**

This is the beginning of the script. Neither this text nor the first-level heading appears in the slides.

But vertical motion predominates in reading for those who have really acquired the skill.

Robert Bringhurst, *The Elements of Typographic Style*, version 3.2 (Point Roberts, WA: Hartley & Marks, 2008), 163.

Now the script continues. A first-level heading is needed to terminate the markdown for the slide. It can be blank, as in this example. Slides start with either a bunch of dashes (as above) or second-level headings:

### **Titled slide**

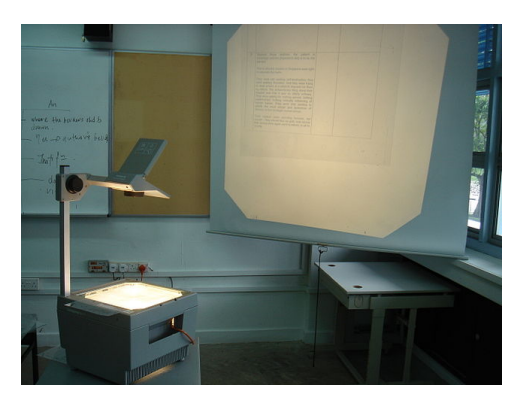

Mailer Diablo, *Overhead Projector in Operation During a Classroom Lesson*, 2006, CC-BY-SA 3.0, [Wikimedia Commons](https://commons.wikimedia.org/w/index.php?curid=525127).

## **0:04**

I like to use the top-level headings to mark my planned timing. Notice the use of LaTeX rather than markdown for the image. This lets us specify the width in terms of the textpos grid. On the slides, the grid is a  $9 \times 8$  grid with outer margins of 10 and 8 mm. Beamer slides are "physically" 128 mm  $\times$  96 mm. The resulting grid units are \TPHorizModule at 12 mm and \TPVertModule at 10 mm. In the script, these dimensions are about  $1/2$  in and  $3/8$  in, which should usually yield reasonable results.

- incremental material
- yields multiple
- slides

This will only appear on the second of three slides here.

But the script will only show a single slide, collapsing the increments together. This is not completely ideal, and you may want to add a

## **note to self: BUILD**

to remind you to advance the slide. More complex "builds" are possible using beamer overlays. Beamer overlay specifications go in between {<...>} rather than just  $\langle \ldots \rangle$  as they would in LaTeX.

# **Grid layouts**

For fine layout control for images or other material that can't just be set like ordinary text in slides, use textpos:

### **Image positioning**

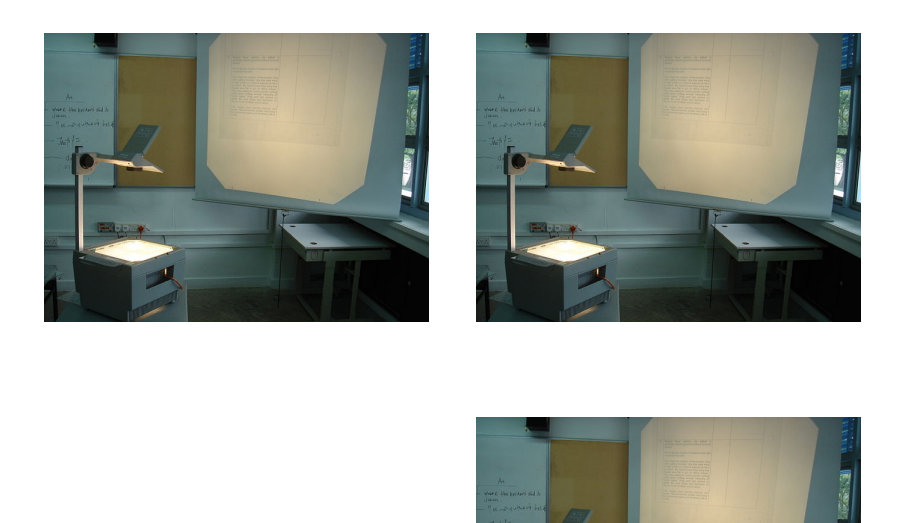

More complex layouts can use the textblock environment from textpos. Unfortunately the script text can then overprint the images, becoming unreadable. A kludgy but not too exhausting solution is to insert a \vspace\* command of the same total height as the grid (8\TPVertModule). Notice that if you provide the slide with a header, the top of the grid will overprint it (hence the top row of images here has been given a vertical origin of 0.25).

Alternatively, you can use beamer's facilities for conditional compilation, the \mode commands. As with overlays, in markdown we have to write {<...>} for <...>. Switching modes within a slide sometimes gives errors, for reasons that are unclear to me. However, switching modes outside a slide (i.e. before the initial  $---$  or ## or after the terminating #) will be fine.  $<$ presentation> is the slides mode,  $<$ article> is the script mode.  $\mod*$ returns things to normal (in this case).

# **Slides only slide here**

Again I suggest including a note to yourself that a slide has been omitted. Note that the terminating top level header of the slide is not found in the script.

An alternative to textpos is Beamer's columns environment, which lets you construct many layouts. You may still find it useful to use the textpos grid units rather than multiples of \textwidth (which will take up a lot of space in the script).

#### **Beamer columns**

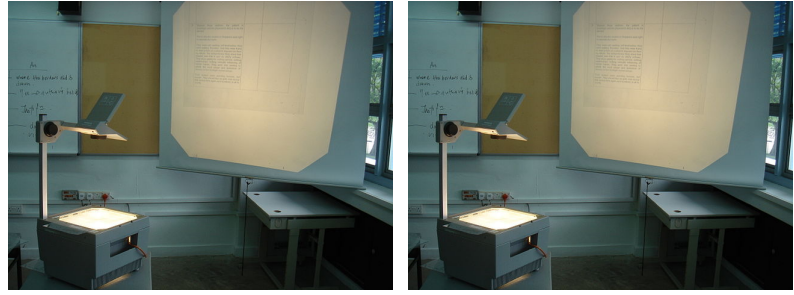

For an example of the interaction between textpos and overlay specifications, see notes/notes-sample.md.